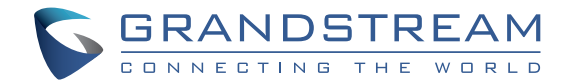

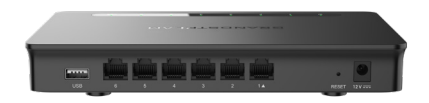

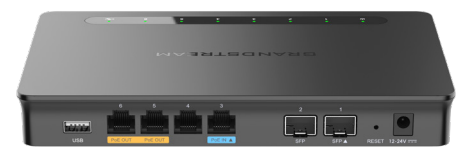

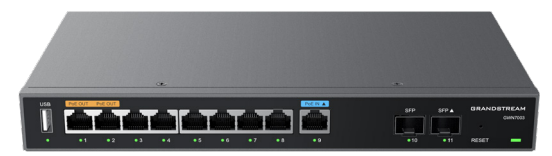

# **GWN7001 & GWN7002 & GWN7003**

**Multi-WAN Gigabit VPN Router**

# **Quick Installation Guide**

Grandstream Networks, Inc.

126 Brookline Ave, 3rd Floor Boston, MA 02215. USA Tel : +1 (617) 566 - 9300

**www.grandstream.com**

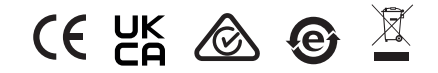

For Certification, Warranty and RMA information, please visit www.grandstream.com

# **Content**

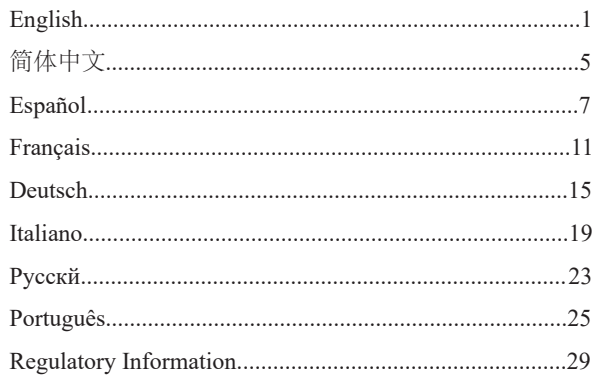

### **EN OVERVIEW**

GWN7001/7002/7003 are Multi-WAN Gigabit VPN routers with built-in firewalls that allow businesses to build comprehensive wired, wireless and VPN networks for one or many locations. They offer high-performance routing and switching power along with built-in VPN support for secure in-office and inter-office connectivity. To provide enterprise-grade security protection and ensure stable network operation the GWN 7001/7002/7003 features a built-in firewall with advanced content security, filtering, threat detection, attack prevention and more. To maximize network reliability, they support traffic load balancing, failover and bandwidth management capabilities. The GWN7001 includes 6 Gigabit ethernet ports.The GWN7002/7003 include 2 Gigabit SFP ports, 4/9 Gigabit ethernet ports, and 2 PoE output ports that allow them to provide power to other endpoints. These routers can manage themselves and up to 150 Grandstream GWN Series Wi-Fi APs thanks to an embedded controller located in the products' web user interface. These routers can also be managed with GWN.Cloud and GWN Manager, Grandstream's free cloud and on-premise network management tools. By providing high-performance routing, VPN support, powerful security protection and easy-to-use network management tools, the GWN Gigabit VPN routers are ideal for a wide variety of deployments including small-tomedium businesses, retail, education, hospitality, healthcare and more.

### PRECAUTIONS

- Do not attempt to open, disassemble, or modify the device.
- Do not expose this device to temperature outside range of 0  $\degree$ C to 40  $\degree$ C for operation and -30 °C to 60 °C for storage.
- Do not expose the device to environments outside of the following humidity range: 10-90% RH (non-condensing).
- Do not power cycle the device during system boot up or firmware upgrade. You may corrupt firmware images and cause the unit to malfunction.

### PACKAGE CONTENTS

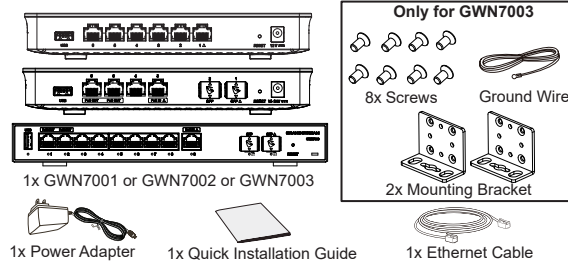

### GWN7001/7002/7003 PORTS

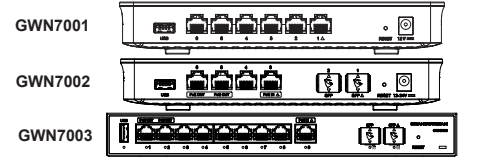

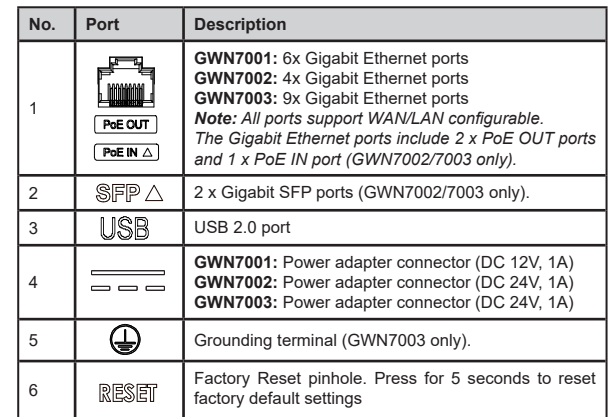

*Note:* Ports with this symbol  $\bigwedge$  are configured to be used as a WAN port by *default at the factory.*

### CONNECTING THE GWN7001/7002/7003

#### **1. Power the GWN7001/7002/7003**

GWN7001/7002/7003 can be powered on using the right PSU or PoE (IEEE 802.3af/at) only for GWN7002/7003.

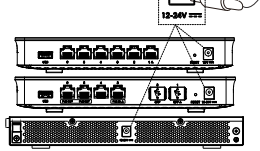

#### **2. Connect to the Internet**

Connect the LAN/WAN or SFP/WAN (GWN7002/7003 only) port to an optical fiber broadband modem, ADSL broadband modem or community broadband interface.

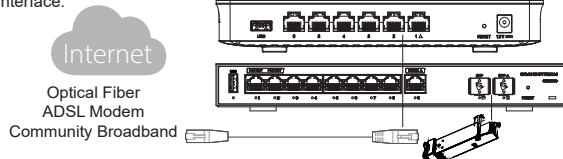

### **3. Connect to GWN7001/7002/7003 Network**

Connect your computer to one of the LAN ports.

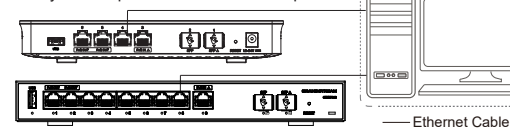

## INSTALLATION

#### **Mounting GWN7001/7002 to the Wall**

1. Using a drill, make two holes in the wall with 135.0mm spacing, 6.0mm diameter. Put a plastic anchor and screw (not provided) on each hole.

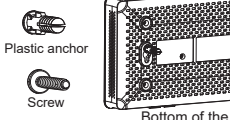

2. Mount the GWN7001/7002 router on the mounting screws.

### **Mounting GWN7003 to the Wall**

- 1. Use the provided screws to fix the two L-shaped Mounting bracket (rotated 90°) on both sides of the GWN7003 router.
- 2. Stick the router port up and horizontally on the selected wall, mark the position of the screw hole on the L-shaped mounting brackets with a

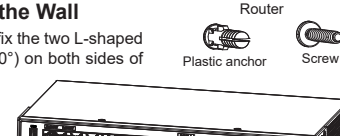

Front of the GWN7003 Router

 marker. Then, drill a hole at the marked position with an impact drill, and drill the plastic anchors (prepared by yourself) into the drilled hole in the wall.

3. Use a screwdriver to tighten the screws (prepared by yourself) that have passed through the L-shaped mounting brackets to ensure that the GWN7003 router is firmly installed on the wall.

### **Grounding GWN7003**

1. Remove the ground screw from the back of the router, and connect one end of the ground cable to the wiring terminal of the router.

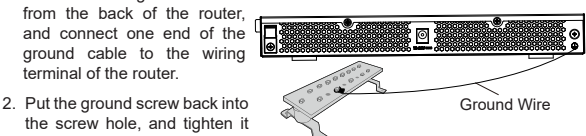

with a screwdriver 3. Connect the other end of the ground cable to other device that has been grounded or directly to the terminal of the ground bar in the equipment room.

## ACCESSING THE CONFIGURATION INTERFACE

Now that you are connected to the GWN7001/GWN7002/GWN7003's LAN port with network cable, you can access into its configuration interface with:

myrouter.grandstream.com or default IP address (192.168.80.1), then enter the password to login.

*Note:* GWN7001**/***GWN7002/GWN7003's default password information is printed on the MAC tag at the bottom of the unit.* 

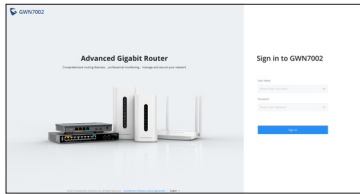

*To manage GWN7001/GWN7002/GWN7003 over cloud, please refer to https:// www.gwn.cloud.*

The GNU GPL license terms are incorporated into the device firmware and an be accessed via the Web user interface of the device at my\_device\_ip/gpl\_license. It can also be accessed here: https://www.grandstream.com/legal/open-source-software To obtain a CD with GPL source code information please submit a written request to: info@grandstream.com

> Refer to online documents and FAQ for more detailed information: https://www.grandstream.com/our-products

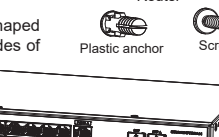

GWN7001/GWN7002

ZH 概述

GWN7001/7002/7003作为一款功能强大的企业级千兆多WAN口防 火墙路由器,可为企业在多个场景下提供全面的有线、无线和VPN解 决方案,通过高性能路由和交换能力以及内置VPN,来实现内外安全 连接。作为一款高性能防火墙产品,GWN 7001/7002/7003内置防火 墙,支持内容安全、过滤、攻击检测防护等功能,同时支持负载均衡、 故障转移和带宽管理,可以有效保证企业核心应用和服务的持续稳定运 行。GWN7001包含6个千兆以太网端口。GWN7002/7003包括2个千 兆SFP端口、4/9个千兆以太网端口和2个PoE Out端口,可为其他设备 供电。内嵌Web用户界面,最多可管理150个GWN 系列AP设备,同时 支持GWN.Cloud和GWN Manager以实现大规模的部署管理。通过提供 高性能路由、VPN、安全防护和易于使用的网络管理功能,GWN千兆 VPN路由器是中小型企业、零售业、教育、酒店、医疗保健市场等网络 部署环境的理想选择。

### 注意事项

- 不要尝试打开,拆解或修改设备。
- 不要将本设备暴露在温度超出 0℃至40℃的工作环境或超出-30℃ 至 60℃的储存环境。
- 不要将本设备暴露在环境湿度如下范围以外:10-90%RH (无冷凝)
- 系统启动或固件升级期间不要中断电源。这可能会损坏设备固件, 并导致设备故障。

包装清单

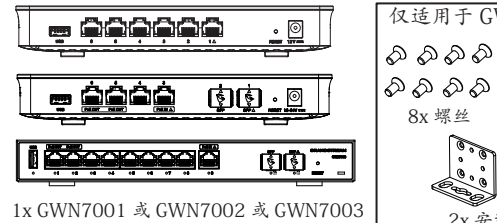

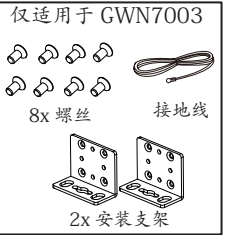

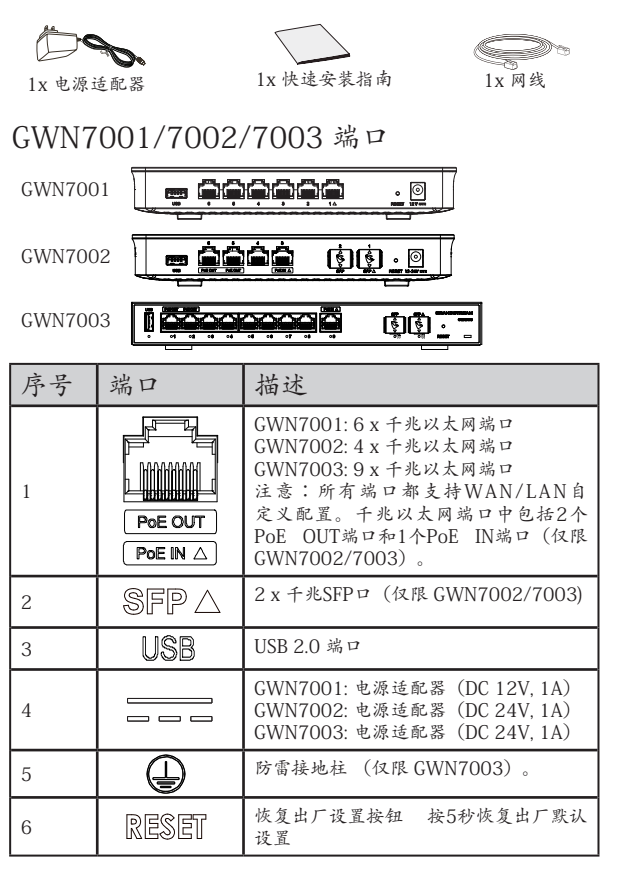

注意:在设备出厂时,带有 八标识的端口将默认作为WAN口使用

### **ES RESUMEN**

Los GWN7001/7002/7003 son routers VPN Gigabit Multi Wan con firewall integrado que permiten a las empresas crear redes VPN, inalámbricas y cableadas para una o varias ubicaciones. Ofrecen enrutamiento de alto rendimiento y una poderosa conmutación junto con soporte de VPN integrado para una conectividad segura en la oficina y entre oficinas. Para brindar protección de seguridad de nivel empresarial y garantizar un funcionamiento estable de la red, el GWN7001/7002/7003 cuenta con un firewall incorporado con seguridad de contenido avanzada, filtrado, detección de amenazas, prevención de ataques y más. Para maximizar la confiabilidad de la red, soporta balanceo de carga/tráfico sobre sus WANs, failover y administración de ancho de banda. El GWN7001 incluye 6 puertos Gigabit ethernet. El GWN7002/7003 incluye 2 puertos Gigabit SFP, 4/9 puertos Gigabit ethernet y 2 puertos con salida PoE que les permiten proporcionar energía a otros terminales. Estos routers pueden administrarse a sí mismos y hasta 150 puntos de acceso Wi-Fi de la serie GWN de Grandstream gracias a su controlador integrado en la interfaz de usuario web. Estos enrutadores también se pueden administrar desde el GWN.Cloud y GWN Manager, las herramientas gratuitas de administración de redes en la nube y locales de Grandstream. Al proporcionar enrutamiento de alto rendimiento, compatibilidad con VPN, protección de seguridad potente y herramientas de administración de red fáciles de usar, los routers VPN Gigabit GWN son ideales para una amplia variedad de implementaciones, incluidas pequeñas y medianas empresas, comercio minorista, educación, hoteles, salud y más.

### PRECAUCIONES

- No intente abrir, desarmar o modificar el dispositivo.
- No exponga este dispositivo a temperaturas fuera del rango de 0 °C a 40 °C en funcionamiento y desde -30 °C a 60 °C cuando se encuentre almacenado.
- No exponga el dispositivo a entornos fuera del siguiente rango de humedad: 10- 90% RH (sin condensación).
- No apague el dispositivo durante el reinicio del sistema o actualización de Firmware. Puede corromper la imagen del firmware y causar un mal funcionamiento de la unidad.

#### CONTENIDO DEL PAQUETE

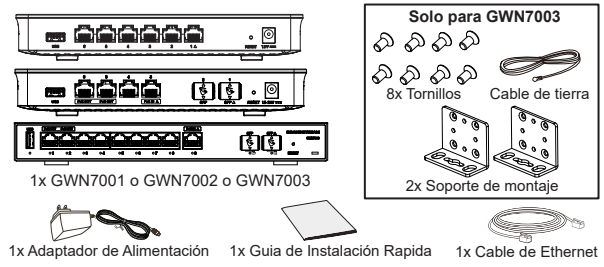

### PUERTOS GWN7001/7002/7003

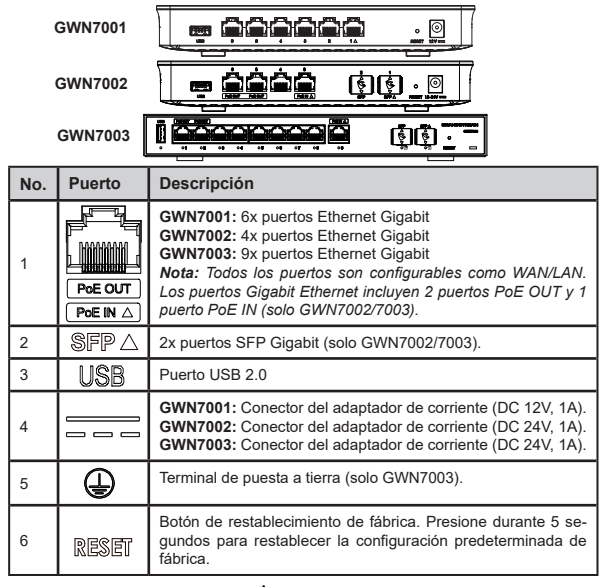

*Nota: Los puertos con el símbolo*  $\wedge$  están configurados para usarse como puerto *WAN por defecto.*

### CONECTANDO EL GWN7001/7002/7003

**1. Encienda el GWN7001/7002/GWN7003**

El GWN7001/7002/GWN7003 puede ser encendido utilizando una fuente de alimentación o PoE (IEEE 802.3af/at) solo para GWN7002/7003.

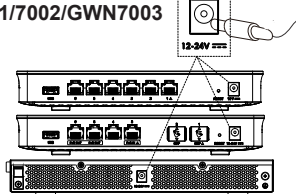

#### **2. Conectado a Internet**

Conecte el puerto LAN/WAN o SFP/WAN (solo GWN7002/7003) a un módem de banda ancha de fibra óptica, módem de banda ancha ADSL, o una interfaz de banda ancha comunitaria.

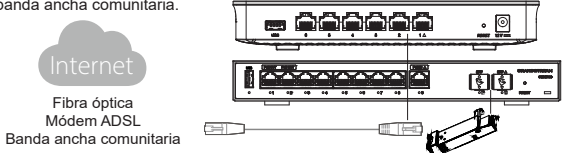

#### **3. Conéctese a la red del equipo GWN7001/7002/7003**

Conecte su computadora a uno de los puertos LAN del equipo.

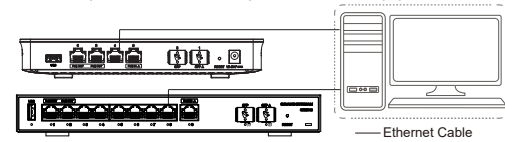

## INSTALACIÓN

#### **Montaje del GWN7001/7002 en pared**

1. Con un taladro, haga dos orificios en la pared con un espacio entre orificio de 135,0 mm y un diámetro de 6,0 mm. Coloque un anclaje plástico y un tornillo (no incluido) en cada orificio.

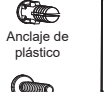

2. Posicione el router GWN7001/7002 en los tornillos de montaje. Tornillo

#### **Montaje del GWN7003 en pared**

- 1. Utilice los tornillos provistos para fijar los dos soportes de montaie en forma de L (girados 90°) en ambos lados del router GWN7003.
- 2. Coloque el router con los puertos de red hacia arriba y horizontalmente en la pared seleccionada, marque la posición del orificio del tornillo en los soportes de montaje en forma de L con un marcador. Luego,

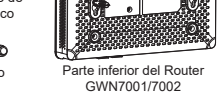

Anclaje de plástico Tornillo

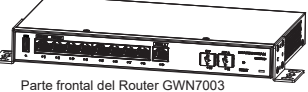

perfore un orificio en la posición marcada con un taladro de percusión e inserte los expansores (preparados por usted mismo) en el orificio perforado en la pared.

3. Use un destornillador para apretar los tornillos (preparados por usted mismo) a través de los soportes de montaje en forma de L para asegurarse de que el router GWN7003 esté firmemente instalado en la pared.

#### **Conectando a tierra el GWN7003**

1. Retire el tornillo de conexión a tierra de la parte posterior del router y conecte un extremo del cable de conexión a tierra al terminal de cableado del router.

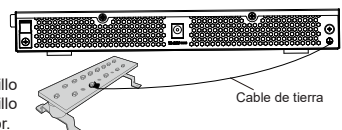

- 2. Coloque nuevamente el tornillo de tierra en el orificio del tornillo y apriételo con un destornillador.
- 3. Conecte el otro extremo del cable de tierra a otro dispositivo que haya sido puesto a tierra o directamente a la terminal de la barra de tierra de la sala de equipos.

## ACCESO A LA INTERFAZ DE CONFIGURACIÓN

Ahora que ya estás conectado el puerto LAN del GWN7001/7002/7003 con un cable de red, podrás acceder a la interfaz de configuración por medio de: myrouter. grandstream.com la dirección IP por defecto 192.168.80.1. Una vez estés en la página de inicio de sesión; ingrese la contraseña.

**Nota:** *La información de la contraseña predeterminada de GWN7001/7002/7003 está impresa en la etiqueta MAC en la parte inferior de la unidad.*

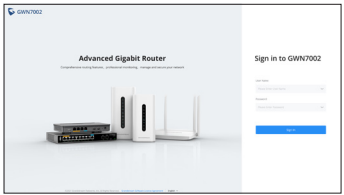

*Para administrar el GWN7001/7002/7003 a través de la plataforma en la nube, entre en https://www.gwn.cloud*

Los términos de licencia GNU GPL son incorporados en el firmware del dispositivo y puede ser accedido a través de la interfaz de usuario Web del dispositivo en http(s):// IP/gpl\_license Para obtener un CD con la información del código fuente GPL, por favor, remita una solicitud escrita a info@grandstream.com

> Para obtener el manual de usuario, favor haga click aquí: https://www.grandstream.com/our-products

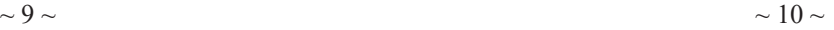

### **FR PRESENTATION**

Les GWN7001/7002/7003 sont des routeurs VPN Gigabit Multi-WAN avec pare-feu intégrés qui permettent aux entreprises de créer des réseaux câblés, sans fil et VPN complets pour un ou plusieurs sites. Ils offrent une puissance de routage et de switching hautes performances ainsi qu'une prise en charge VPN intégrée pour une connectivité sécurisée au bureau et entre les bureaux. Pour fournir une protection de sécurité de niveau entreprise et assurer un fonctionnement stable du réseau, le GWN 7001/7002/7003 dispose d'un pare-feu intégré avec sécurité de contenu avancée, filtrage, détection des menaces, prévention des attaques et plus encore. Pour optimiser la fiabilité du réseau, ils prennent en charge les fonctionnalités d'équilibrage de la charge du trafic, de basculement et de gestion de la bande passante. Le GWN7001 comprend 6 ports Ethernet Gigabit. Le GWN7002/7003 comprend 2 ports SFP Gigabit, des ports Ethernet 4/9 Gigabit et 2 ports de sortie PoE qui leur permettent d'alimenter d'autres terminaux. Ces routeurs peuvent gérer eux-mêmes et jusqu'à 150 points d'accès Wi-Fi de la série Grandstream GWN grâce à un contrôleur intégré situé dans l'interface utilisateur Web du produit. Ces routeurs peuvent également être gérés avec GWN.Cloud et GWN Manager, les outils gratuits de gestion de réseau cloud et sur site de Grandstream. En fournissant un routage haute performance, une prise en charge VPN, une protection de sécurité puissante et des outils de gestion de réseau faciles à utiliser, les routeurs VPN GWN Gigabit sont idéaux pour une grande variété de déploiements, y compris les petites et moyennes entreprises, la vente au détail, l'éducation, l'hôtellerie, soins de santé et plus encore.

#### PRECAUTIONS

- Ne pas tenter d'ouvrir, de désassembler, ou de modifier le dispositif.
- Ne pas exposer cet appareil à des températures situées hors de la plage de 0 °C à 40 °C en opération et -30 °C à 60 °C en stockage.
- Ne pas exposer cet appareil à un environnement avec humidité hors de la plage de 10-90% RH (sans condensation).
- Ne pas éteindre l'appareil pendant le démarrage du système ou la mise à jour du firmware. Cela risque de rompre l'image du firmware et en conséquence rendre l'unité inutilisable.

### CONTENU DU PACK

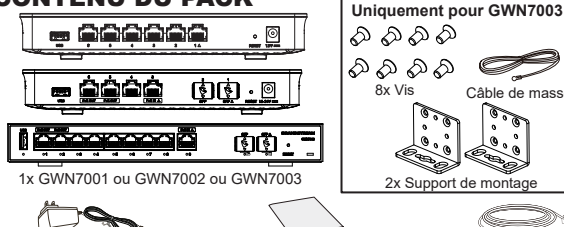

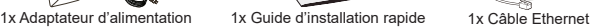

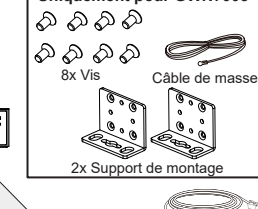

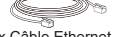

### GWN7001/7002/7003 PORTS

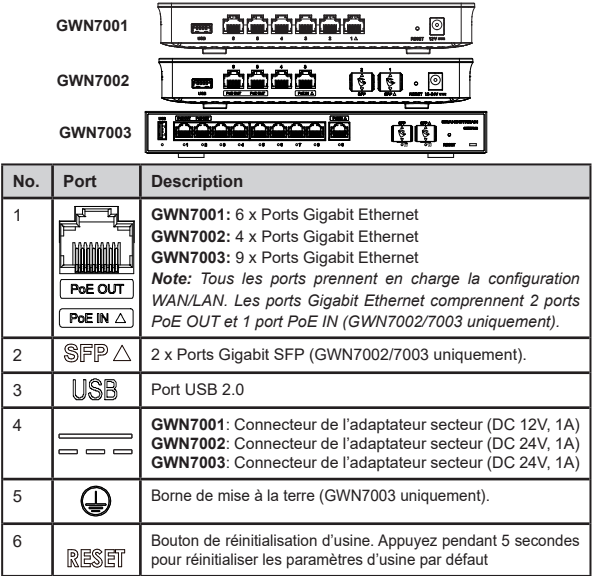

*Remarque :* Les ports avec ce symbole  $\wedge$  sont configurés pour être utilisés comme *port WAN par défaut en usine.*

### CONNECTER LE GWN7001/7002/7003

#### **1. Alimenter le GWN7001/7002/7003**

Le GWN7001/7002/7003 peut être mis sous tension à l'aide d'un bloc d'alimentation ou PoE 1x Ethernet (IEEE 802.3af/at) uniquement pour GWN7002/7003.

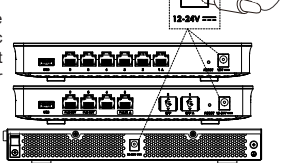

#### **2. Connecter à Internet**

Connectez-vous au port LAN/WAN ou SFP/WAN (GWN7002/7003 uniquement) à un modem haut débit en fibre optique, un modem haut débit ADSL ou une interface haut débit communautaire.

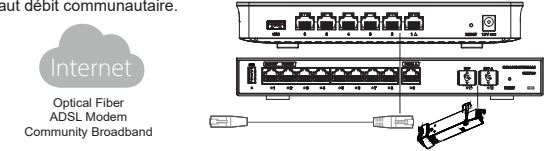

#### **3. Connectez-vous au réseau GWN7001/7002/7003**

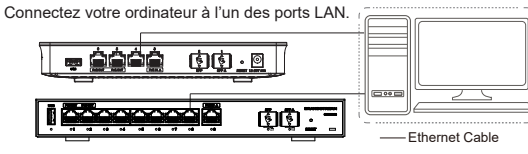

### INSTALLATION

#### **Montage mural du GWN7001/7002**

- 1. À l'aide d'une perceuse, faites deux trous dans le mur avec un espacement de 135,0 mm et un diamètre de 6,0 mm. Mettez une cheville en plastique et une vis (non fournie) sur chaque trou.
- 2. Montez le routeur GWN7001/7002 sur les vis de montage.

#### **Montage mural du GWN7003**

- 1. Utilisez les vis fournies pour fixer les deux supports de montage en forme de L (pivotés à 90°) des deux côtés du routeur GWN7003.
- 2. Collez le port du routeur vers le haut et horizontalement sur le mur sélectionné, marquez la position du trou de vis sur les supports de montage en forme de L avec un marqueur. Ensuite, percez un trou à la

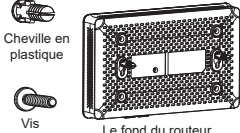

GWN7001/7002

Cheville en Vis

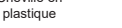

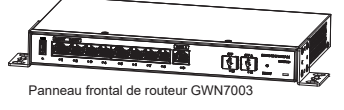

position marquée avec une perceuse à percussion et percez les chevilles en plastique (préparées par vous-même) dans le trou percé dans le mur.

3. Utilisez un tournevis pour serrer les vis (préparées par vous-même) qui ont traversé les supports de montage en forme de L pour vous assurer que le routeur GWN7003 est fermement installé sur le mur.

### **Mise à la terre du GWN7003**

- 1. Retirez la vis de terre à l'arrière du routeur et connectez une extrémité du câble de terre à la borne de câblage du routeur.
- 2. Remettez la vis de terre dans le trou de vis et serrez-la avec un tournevis.

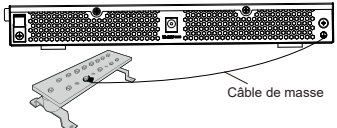

3. Connectez l'autre extrémité du câble de terre à un autre appareil qui a été mis à la terre ou directement à la borne de la barre de terre dans le local technique.

# ACCÈS À L'INTERFACE DE CONFIGURATION

Maintenant que vous êtes connecté au port LAN du GWN7001/7002/7003 avec un câble réseau, vous pouvez accéder à son interface de configuration avec : myrouter. grandstream.com ou adresse IP par défaut 192.168.80.1. Entrez ensuite le mot de passe pour vous connecter.

**Remarque :** *Les informations de mot de passe par défaut du GWN7001/7002/7003 sont imprimées sur l'étiquette MAC au bas de l'unité.*

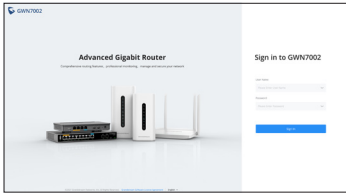

*Pour gérer le GWN7001/7002/7003 sur le cloud, veuillez vous référer à https:// www.gwn.cloud.*

The GNU GPL license terms are incorporated into the device firmware and an be accessed via the Web user interface of the device at my\_device\_ip/gpl\_license. It can also be accessed here: https://www.grandstream.com/legal/open-source-software To obtain a CD with GPL source code information please submit a written request to: info@grandstream.com

> Refer to online documents and FAQ for more detailed information: https://www.grandstream.com/our-products

### **DE ÜBERSICHT**

GWN7001/7002/7003 sind Multi-WAN-Gigabit-VPN-Router mit integrierten Firewalls, mit denen Unternehmen umfassende kabelgebundene, drahtlose und VPN-Netzwerke für einen oder mehrere Standorte aufbauen können. Sie bieten leistungsstarke Routing- und Switching-Möglichkeiten sowie eine integrierte VPN-Unterstützung für sichere Verbindungen im Büro und zwischen den Büros. Um Sicherheitsstandards auf Unternehmensniveau zu bieten und einen stabilen Netzwerkbetrieb zu gewährleisten, verfügt der GWN7001/7002/7003 über eine integrierte Firewall mit erweiterter Sicherheit für Inhalte, Filterung, Bedrohungserkennung, Angriffsprävention und mehr. Für maximale Netzwerkzuverlässigkeit unterstützen die Router Lastausgleich-, Failoverund Bandbreitenverwaltungsfunktionen für den Datenverkehr. Der GWN7001 umfasst 6 Gigabit-Ethernet-Ports. Die Modelle GWN7002/7003 bieten 2 Gigabit-SFP-Ports, 4/9 Gigabit-Ethernet-Ports und 2 PoE-Ausgangsports über den andere Endpunkte mit Strom versorgt werden können. Diese Router können sich selbst und bis zu 150 Wi-Fi-APs der Grandstream GWN-Serie über den integrierten Controller verwalten, dieser ist in die Weboberfläche der Router eingebettet. Des Weiteren können die Router über GWN.Cloud, der kostenlosen Cloud-Management-Plattform oder der On-Premise-Managementlösung GWN Manager verwaltet und administriert werden. Durch die Bereitstellung von Hochleistungs-Routing, VPN-Unterstützung, hoher Systemsicherheit und den benutzerfreundlichen Netzwerkverwaltungstools, sind die GWN Gigabit VPN-Router ideal für eine Vielzahl von Anwendungen in kleinen und mittelgroßen Unternehmen, im Einzelhandel, Gesundheitswesen oder im Gastgewerbe sowie in Bildungseinrichtungen und mehr.

### SICHERHEITSHINWEISE

- Das Produkt darf nicht geöffnet, zerlegt oder verändert werden.
- Bitte beachten Sie die zulässigen Temperaturbereiche für Nutzu ng(0 °C bis 40 °C) und Lagerung (-30 °C bis 60 °C).
- Das Produkt darf nur in Umgebungen mit einem relativen Luftfeuchtebereichs von 10% bis 90% (nicht kondensierend) genutzt werden.
- Die Stromversorgung darf während des Start- bzw. Upgradevorgangs nicht unterbrochen werden. Dies kann die Firmware beschädigen und zu unerwünschten Fehlfunktionen führen.

### VERPACKUNGSINHALT

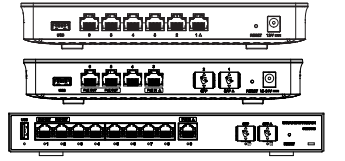

1x GWN7001 oder GWN7002 oder GWN7003

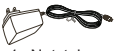

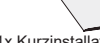

**Nur für GWN7003** る るるる  $\bigcirc$   $\bigcirc$   $\bigcirc$   $\bigcirc$   $\bigcirc$  Erdungs 8x Schrauben (Masse) Kabel 2x Montagewinkel

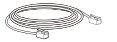

1x Netztei 1x Kurzinstallationsanleitung 1x Ethernet-Kabel

### GWN7001/7002/7003 ANSCHLÜSSE

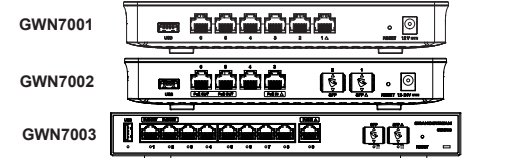

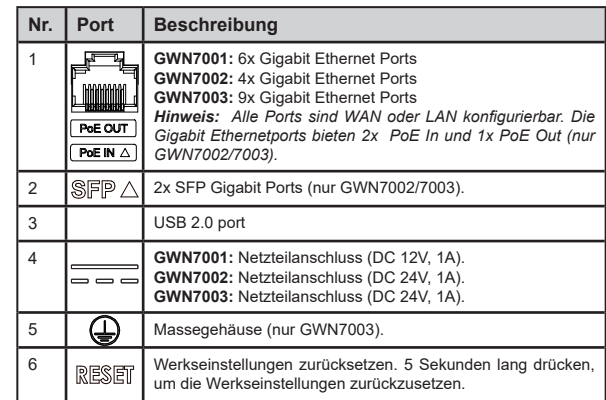

*Hinweis: Ports mit diesem Symbol*  $\triangle$  sind werksseitig bei Auslieferung als WAN *Port konfiguriert.*

### ANSCHLIESSEN DES GWN7001/7002/7003

#### **1. Stromversorgung des GWN7001/7002/7003**

Zur Stromversorgung des GWN7001/7002/7003 nutzen Sie bitte nur ein Netzteil oder PoE (IEEE 802.3af/at) nur für GWN7002/7003.

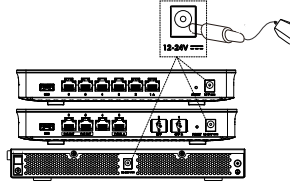

#### **2. Mit dem Internet verbinden**

Verbinden Sie den WAN Port mit einem optischen Breitbandmodem, ADSL-Breitbandmodem oder einen allgemeinen Breitbandmodem.

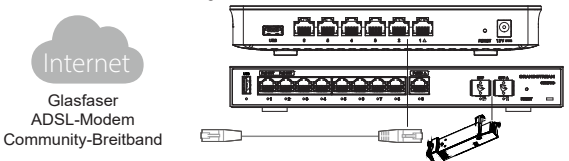

### **3. Mit dem GWN7001/7002/7003 Netzwerk verbinden**

Verbinden Sie Ihren Computer mit einer der LAN Schnittstellen.

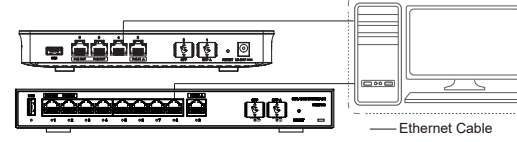

### INSTALLATION

#### **Wandmontage des GWN7001/7002**

1. Bohren Sie zwei Löcher (6mm) im Abstand von 135mm. Stecken Sie einen Dübel hinein und drehen Sie die passenden Schrauben in die Dübel.

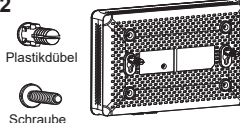

GWN7001/7002 Routers

2. Stecken Sie den Router auf die beiden Schrauben. Unterseite des Schrauben. Unterseite des

### **Wandmontage des GWN7003**

- 1. Befestigen Sie sie mit den beiliegenden Schrauben die beiden Haltewinkel seitlich am Gehäuse des GWN7003 Routers.
- 2. Zum markieren der Bohrlöcher halten Sie bitte den Router mit den Ports nach oben an die vorgesehene Wand. Zeichnen Sie dann die Front des GWN7003 Routers

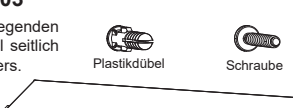

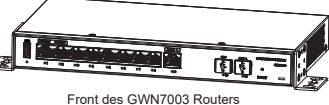

Bohrlöcher durch die Löcher an den Haltewinkeln an. Bohren Sie dann an der markierten Stelle mit einem Schlagbohrer ein Loch, anschließend stecken Sie die Dübel (nicht im Lieferumfang enthalten) in die Bohrlöcher.

3. Befestigen Sie den Router GWN7003 nun mit dem Schraubendreher und den Schrauben (nicht im Lieferumfang enthalten) durch die Haltewinkel an der Wand.

#### **Erdung GWN7003**

- 1. Lösen Sie die Masseschraube von der Rückseite des Routers und verbinden Sie das Massekabel mit dem Gehäuse.
- 2. Drehen Sie die Schraube wieder ein - ziehen Sie die Schraube mit einem Schraubendreher fest.

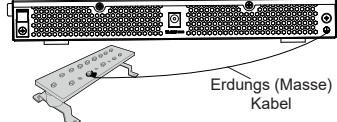

3. Befestigen Sie das andere Ende des Massekabels am allgemeinen Masseanschluss (Erdung) im Raum.

### ZUGRIFF AUF DIE KONFIGURATIONSOBERFLÄCHE

Nachdem Sie mit dem GWN7001/7002/7003 LAN-Kabel verbunden sind, können Sie über die Konfigurations-Schnittstelle: myrouter.grandstream.com oder die IP Adresse auf das Gerät zugreifen 192.168.80.1. Geben Sie nach Aufforderung das Passwort ein.

**Hinweis:** *Das GWN7001/7002/7003 Admin-Passwort ist auf dem Aufkleber auf der Rückseite des Geräts aufgedruckt.* 

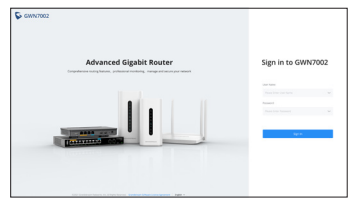

*Um den GWN7001/7002/7003 der Cloud zu verwalten, wechseln Sie bitte zu https://www.gwn.cloud.*

Die GNU GPL Lizenz ist in der Gerätesoftware hinterlegt und kann über die Web-Schnittstelle unter http (s):// IP/gpl\_license. Um eine CD mit der Lizenz zu erhalten, senden Sie uns bitte eine Email an info@ Grandstream.com.

> Das ausführliche Benutzerhandbuch kann geladen werden von: https://www.grandstream.com/our-products

#### IT PANORAMICA

GWN7001/7002/7003 sono router Multi-WAN Gigabit VPN con firewall integrati che consentono alle aziende di creare reti cablate, wireless e VPN complete per una o più sedi. Offrono un routing e una commutazione ad alte performance, insieme al supporto VPN integrato, per una connettività interna e tra più uffici sicura. Per fornire protezione a livello aziendale e garantire un funzionamento di rete stabile, GWN 7001/7002/7003 è dotato di un firewall integrato con sicurezza avanzata dei contenuti, filtro, rilevamento minacce, prevenzione attacchi e molto altro. Per ottimizzare l'affidabilità della rete, supportano le funzioni di bilanciamento del traffico, failover e gestione della banda larga. GWN7001 include porte Ethernet da 6 Gigabit. GWN7002/7003 includono porte SFP da 2 Gigabit, porte Ethernet da 4/9 Gigabit e 2 porte di uscita PoE per fornire alimentazione agli altri endpoint. Questi router sono autogestiti e possono gestire fino a 150 AP Wi-FI serie GWN Grandstream, grazie a un controller integrato situato nell'interfaccia utente Web del prodotto. Inoltre, questi router possono essere gestiti con GWN.Cloud e GWN Manager, gli strumenti di gestione rete cloud e in locale di Grandstream. Fornendo routing ad alte performance, supporto VPN, protezione avanzata e strumenti di gestione rete intuitivi, i router GWN Gigabit VPN sono ideali per una vasta gamma di implementazioni, incluse piccole e medie aziende, vendita al dettaglio, istruzione, ospitalità, sanità e altro.

#### PRECAUZIONI

- Non tentare di aprire, smontare o modificare il dispositivo.
- Non esporre il dispositivo a temperature esterne alla gamma da 0 °C a 40 °C per il funzionamento e alla gamma da -30 °C a 60°C per la conservazione.
- Non esporre il dispositivo ad ambienti fuori dal seguente intervallo di umidità: 10-90% UR (senza condensa).
- Non spegnere/accendere il dispositivo durante l'avvio del sistema o l'aggiornamento del firmware. Ciò potrebbe comportare il danneggiamento del firmware e il malfunzionamento dell'unità.

### CONTENUTO DELLA CONFEZIONE

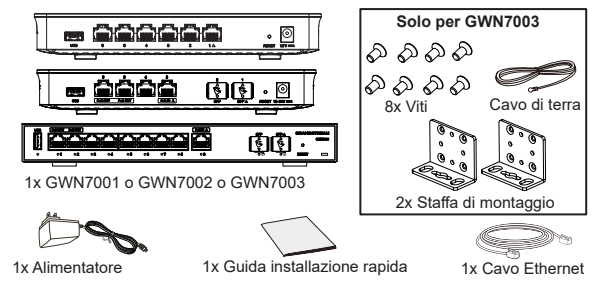

### PORTE GWN7001/7002/7003

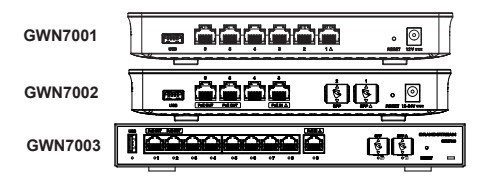

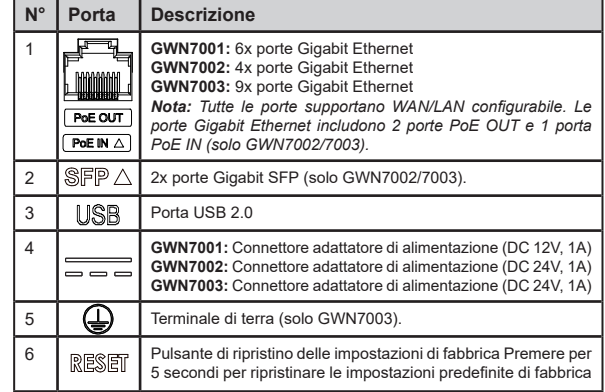

*Nota:* le porte con questo simbolo  $\wedge$  sono configurate per essere usate come porta *WAN come predefinita di fabbrica.*

### CONNETTI IL GWN7001/7002/7003

#### **1. Alimenta il GWN7001/7002/7003**

GWN7001/7002/7003 si attiva tramite un alimentatore o PoE (IEEE 802.3af/ at) solo per GWN7002/7003.

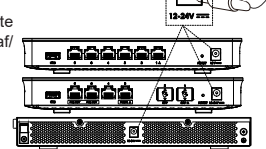

### $\sim$  19  $\sim$   $\sim$  20  $\sim$

#### **2. Connettersi a Internet**

Collegare la porta WAN a un modem a banda larga in fibra ottica, a un modem ADSL a banda larga o a un'interfaccia comunitaria a banda larga.

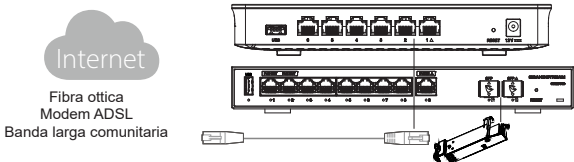

#### **3. Collegare alla rete GWN7001/7002/7003**

Collegare il proprio computer a una delle porte LAN.

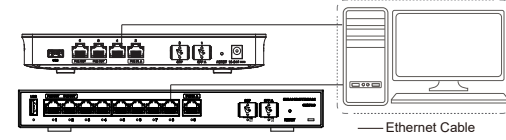

### INSTALLAZIONE

#### **Montaggio del GWN7001/7002 a parete**

1. Utilizzando un trapano, effettuare due fori alla parete con una distanza di 135 mm, 6 mm di diametro. Porre un ancoraggio in plastica e la vite (non fornita) su ogni foro.

Ancoraggio in plastica

2. Montare il router GWN7001/7002 sulle viti di montaggio.

### **Montaggio del GWN7003 a parete**

- 1. Utilizzare le viti fornite per fissare le due staffe di montaggio a L (ruotate di 90°) su entrambi i lati del router GWN7003.
- 2. Appoggiando il router sulla parete disegnata in modo orizzontale e con le porte verso l'alto, segnare la posizione del foro per la vite sulla staffa di montaggio a L mediante un

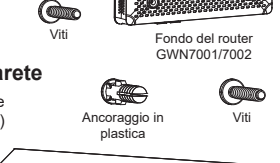

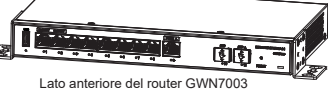

pennarello Quindi, praticare un foro nella posizione contrassegnata con un trapano a percussione e inserire le viti a espansione (non incluse) nel foro.

3. Utilizzare un cacciavite per stringere le viti (non incluse) che sono state fatte passare attraverso le staffe di montaggio a L, per garantire che il router GWN7003 sia installato saldamente sulla parete.

#### **Messa a terra GWN7003**

1. Allentare la vite di terra dal retro del router così da collegare una delle estremità del cavo di terra al medesimo.

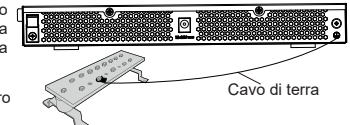

- 2. Rimettere la vite di terra nel foro e serrarla con un cacciavite.
- 3. Collegare l'altra estremità del cavo di terra a un altro dispositivo con messa a terra o direttamente al terminale della barra di terra nella sala apparecchiature.

### ACCESSO ALL'INTERFACCIA DI CONFIGURA-ZIONE

Dopo aver effettuato il collegamento alla porta LAN del router GWN7001/7002/7003 con il cavo di rete, è possibile accedere all'interfaccia di configurazione con: myrouter.grandstream.com o l'indirizzo IP predefinito 192.168.80.1. Al termine, inserire la password per eseguire l'accesso.

**Nota:** *Le informazioni sulla password predefinita di GWN7001/7002/7003 sono stampate sul tag MAC nella parte inferiore dell'unità.*

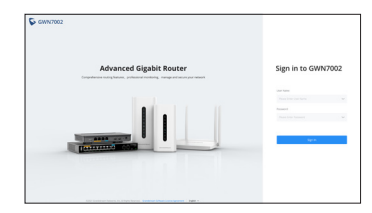

*Per gestire il GWN7001/7002/7003 sul cloud , far riferimento a: https://www.gwn. cloud.*

I termini della licenza GNU GPL sono incorporati nel firmware del dispositivo e sono accessibili tramite l'interfaccia utente Web del dispositivo a: http(s)://IP/ gpl\_license. Per ottenere un CD con informazioni sul codice sorgente GPL, si prega di inviare una richiesta scritta a info@grandstream.com

> Scaricare il manuale utente dettagliato da: https://www.grandstream.com/our-products

# RU **ОБЗОР ПРОДУКТА**

GWN7001/7002/7003 — это Multi-WAN Gigabit VPN маршрутизаторы со встроенными брандмауэрами, которые позволяют предприятиям создавать комплексные проводные, беспроводные и VPN-сети для одного или нескольких оффисов. Они имеют высокие мощности маршрутизации и коммутации, а также поддержку VPN для безопасного подключения внутри и между офисами. Для обеспечения сервисов безопасности корпоративного уровня и стабильной работу сети, GWN 7001/7002/7003 оснащен встроенным брандмауэром с расширенными функциями защиты контента, фильтрации, обнаружения угроз, предотвращения атак и т. д. Для обеспечения максимальной надежности сети маршрутизаторы поддерживают балансировку нагрузки трафика, аварийное переключение и управление полосой пропускания. GWN7001 имеет 6 гигабитных портов Ethernet. GWN7002/7003 имеет 2 гигабитных порта SFP, 4/9 гигабитных портов Ethernet и 2 порта с поддержкой PoE, для подачи питания на другие утсройства. Эти маршрутизаторы могут управлять до 150 точек доступа Wi-Fi Grandstream серии GWN благодаря встроенному контроллеру, с управлением через WEB-интерфейс. Этими маршрутизаторами также можно управлять с помощью GWN.Cloud и GWN Manager, бесплатных облачных и локальных инструментов управления сетью Grandstream. Обеспечивая высокопроизводительную маршрутизацию, поддержку VPN, мощные сервисы безопасности и простые в использовании инструменты управления сетью, гигабитные VPN-маршрутизаторы GWN идеально подходят для широкого спектра заказчиков, включая малый и средний бизнес, розничную торговлю, образование, гостиничный бизнес, здравоохранение и многое другое.

#### МЕРЫ ПРЕДОСТОРОЖНОСТИ

- Не пытайтесь открыть, разобрать или изменить устройство.
- Не подвергайте воздействию температуры вне диапазона от 0 °C до 40 °C при эксплуатации и от -30°C до 60°C при хранении.
- Не используйте данное устройство в среде, где значение влажности выходит за диапазон: Относит. влажность 10%-90% (без конденсации).
- Не включать-выключать устройство в процессе начального запуска системы или в процессе обновления прошивки. Вы можете тем самым повредить заводскую прошивку устройства и вывести его из строя.

### СОДЕРЖИМОЕ УПАКОВКИ

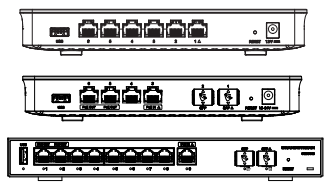

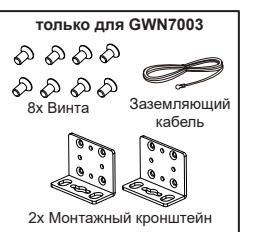

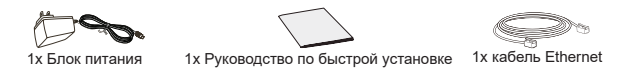

### ПОРТЫ GWN7001/7002/7003

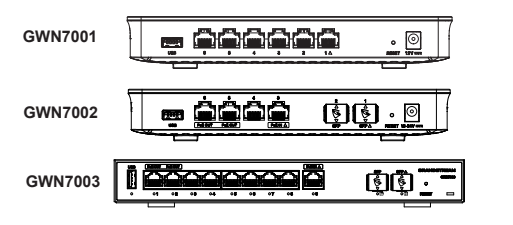

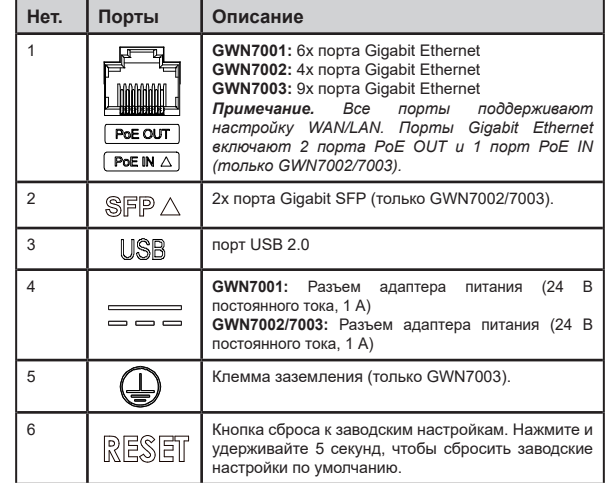

**Примечание.** Порты с этим символом настроены  $\wedge$  на использование в *качестве порта WAN по умолчанию на заводе.* 1x GWN7001 или GWN7002 или GWN7003

#### PT RESUMO

Os GWN7001/7002/7003 são roteadores Multi-WAN Gigabit VPN com firewalls integrados que permitem às empresas construir redes com fio, sem fio e VPN abrangentes para um ou vários locais. Eles oferecem roteamento de alto desempenho e poder de comutação junto com suporte VPN integrado para conectividade segura no escritório e entre escritórios. Para fornecer proteção de segurança de nível empresarial e garantir uma operação de rede estável, o GWN 7001/7002/7003 possui um firewall integrado com segurança de conteúdo avançada, filtragem, detecção de ameaças, prevenção de ataques e muito mais. Para maximizar a confiabilidade da rede, eles suportam recursos de balanceamento de carga de tráfego, failover e gerenciamento de largura de banda. O GWN7001 inclui 6 portas Gigabit ethernet. O GWN7002/7003 inclui 2 portas Gigabit SFP, 4/9 portas Gigabit ethernet e 2 portas de saída PoE que permitem fornecer energia a outros terminais. Esses roteadores podem gerenciar até 150 APs Wi-Fi Grandstream GWN Series graças a um controlador integrado localizado na interface web dos produtos. Esses roteadores também podem ser gerenciados através do GWN.Cloud e do GWN Manager, as ferramentas gratuitas de gerenciamento de rede local e de nuvem da Grandstream. Ao fornecer roteamento de alto desempenho, suporte a VPN, poderosa proteção de segurança e ferramentas de gerenciamento de rede fáceis de usar, os roteadores GWN Gigabit VPN são ideais para uma ampla variedade de implantações, incluindo pequenas e médias empresas, varejo, educação, hotelaria, saúde e muito mais.

### **PRECAUCÕES**

- Não tente abrir, desmontar, ou modificar o dispositivo.
- Não expor o dispositivo a temperaturas fora do intervalo dos 0 °C até os 40 °C em operação e o intervalo dos -30 °C até os 60 °C em armazenamento
- Não exponha este dispositivo em ambientes com umidade fora do intervalo: 10- 90% HR (sem condensação).
- Não desligue e ligue o dispositivo durante o reinicio do sistema ou durante a atualização de firmware. Você pode corromper o firmware e causar a avaria do dispositivo

### CONTEÚDO DO PACOTE

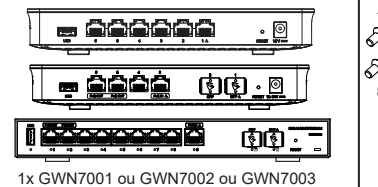

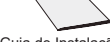

- 1x Adaptador de Corrente 1x Guia de Instalação Rápido 1x Cabo Ethernet
- **Apenas para GWN7003** ふふふふ るる るる 8x Parafuso Cabo terra 2x Suporte de montagem

### PORTAS DO GWN7001/7002/7003

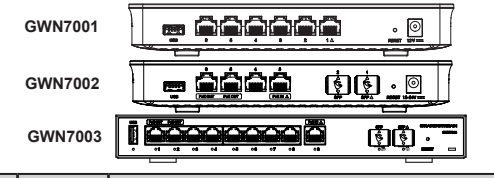

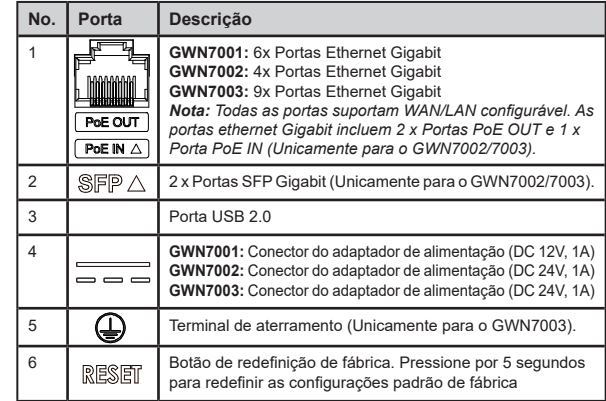

*Nota: As portas com o símbolo*  $\triangle$  estão configuradas para ser utilizadas como *portas WAN por padrão.*

### CONECTE O GWN7001/7002/7003

#### **1. Ligue o GWN7001/7002/7003**

O GWN7001/7002/7003 pode ser ligado usando uma PSU ou PoE (IEEE 802.3af/at) apenas para GWN7002/7003.

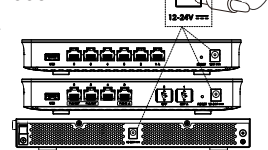

#### **2. Conecte-se à Internet**

Conecte à porta WAN um modem de banda larga de fibra óptica, modem de banda larga ADSL ou uma interface de banda larga comunitária.

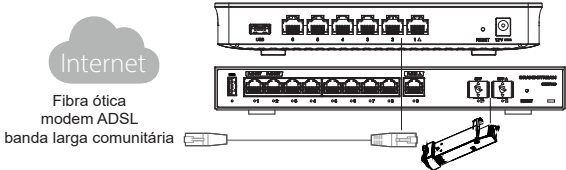

### **3. Conecte à rede do GWN7001/7002/7003**

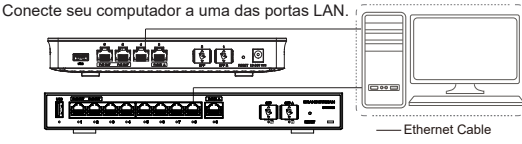

# INSTALAÇÃO

#### **Montagem do GWN7001/7002 na parede**

1. Com uma furadeira, faça dois furos na parede com espaço de 135,0mm, diâmetro de 6,0mm. Coloque uma âncora de plástico e parafuso (não fornecido) em cada orifício.

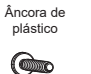

 $\mathbb{C}$ 

2. Monte o roteador GWN7001/7002 nos parafusos de montagem.

### **Montagem do GWN7003 na parede**

- 1. Use os parafusos fornecidos para fixar os dois suportes de montagem em forma de L (girados 90°) em ambos os lados do roteador GWN7003.
- 2. Coloque o roteador com as portas de rede para cima e horizontalmente na parede selecionada, marque a posição do orifício do parafuso nos suportes de montagem em forma de L com um marcador. Use uma chave de fenda para apertar os parafusos

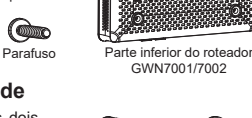

- - Âncora de plástico Parafuso

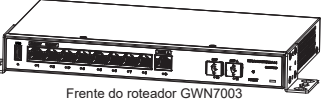

(preparados por você) através dos suportes de montagem em forma de L para garantir que o roteador GWN7003 esteja firmemente instalado na parede

3. Use uma chave de fenda para apertar os parafusos (preparados por você) através dos suportes de montagem em forma de L para garantir que o roteador GWN7003 esteja firmemente instalado na parede.

#### **Aterramento do GWN7003**

1. Remova o parafuso de aterramento da parte traseira do roteador e conecte uma extremidade UT do cabo de aterramento ao terminal de fiação do roteador.

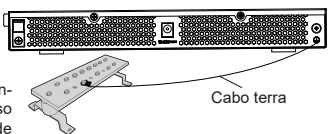

- 2. Coloque o parafuso de aterramento de volta no orifício do parafuso e aperte-o com uma chave de fenda.
- 3. Conecte a outra extremidade do cabo de aterramento a outro dispositivo que tenha sido aterrado ou diretamente ao terminal da barra de aterramento na sala de equipamentos.

# ACESSO À INTERFACE DE CONFIGURAÇÃO

Agora que você está conectado à porta LAN do GWN7001/7002/7003 com cabo de rede, você pode acessar à interface de configuração com: myrouter.grandstream. com ou com o endereço IP padrão 192.168.80.1. Em seguida, digite a senha para fazer o login.

**Nota:** *As informações de senha padrão do GWN7001/7002/7003 estão impressas na etiqueta MAC na parte inferior da unidade.*

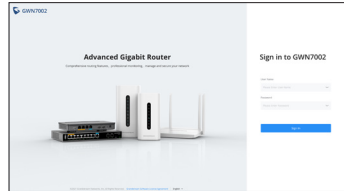

*Para gerenciar o GWN7001/7002/7003 através da plataforma na nuvem viste https://www.gwn.cloud.*

Os termos de licença GNU GPL estão dentro do firmware do dispositivo e você pode visualizar o documento através da interface web do dispositivo, em http(s)://IP/gpl\_license. Para obter um CD com a informação do código fonte GPL, por favor solicite-o através de info@grandstream.com

> Para o manual do usuário detalhado, faça o download desde: https://www.grandstream.com/our-products

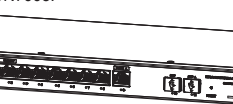

### U.S. FCC Part 15 Regulatory Information

This device complies with part 15 of the FCC Rules. Operation is subject to the following two conditions: (1) this device may not cause harmful interference, and (2) this device must accept any interference received, including interference that may cause undesired operation.

Any Changes or modifications not expressly approved by the party responsible for compliance could void the user's authority to operate the equipment.

Note: This equipment has been tested and found to comply with the limits for a Class B digital device, pursuant to part 15 of the FCC Rules. These limits are designed to provide reasonable protection against harmful interference in a residential installation. This equipment generates, uses and can radiate radio frequency energy and, if not installed and used in accordance with the instructions, may cause harmful interference to radio communications. However, there is no guarantee that interference will not occur in a particular installation. If this equipment does cause harmful interference to radio or television reception, which can be determined by turning the equipment off and on, the user is encouraged to try to correct the interference by one or more of the following measures:

- Reorient or relocate the receiving antenna.
- Increase the separation between the equipment and receiver.
- Connect the equipment into an outlet on a circuit different from that to which the receiver is connected.
- Consult the dealer or an experienced radio/TV technician for help.

### Canada Regulatory Information

#### CAN ICES-003(B)/NMB-003(B)

This product meets the applicable Innovation, Science and Economic Development Canada technical specifications.

Le présent produit est conforme aux spécifications techniques applicables d'Innovation, Sciences et Développement économique Canada.